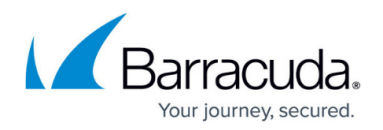

# **Custom Block Pages**

<https://campus.barracuda.com/doc/45024932/>

The Barracuda NextGen Firewall X-Series uses generic, unbranded block pages by default. You can change the HTML source of these pages to adjust the content and style to fit your needs. Each page has a predefined list of placeholder objects that are replaced on-the-fly by the X-Series Firewall when the block page is delivered to the client. Custom block pages can be used for services such as Application Control, Virus Protection, and URL Filter.

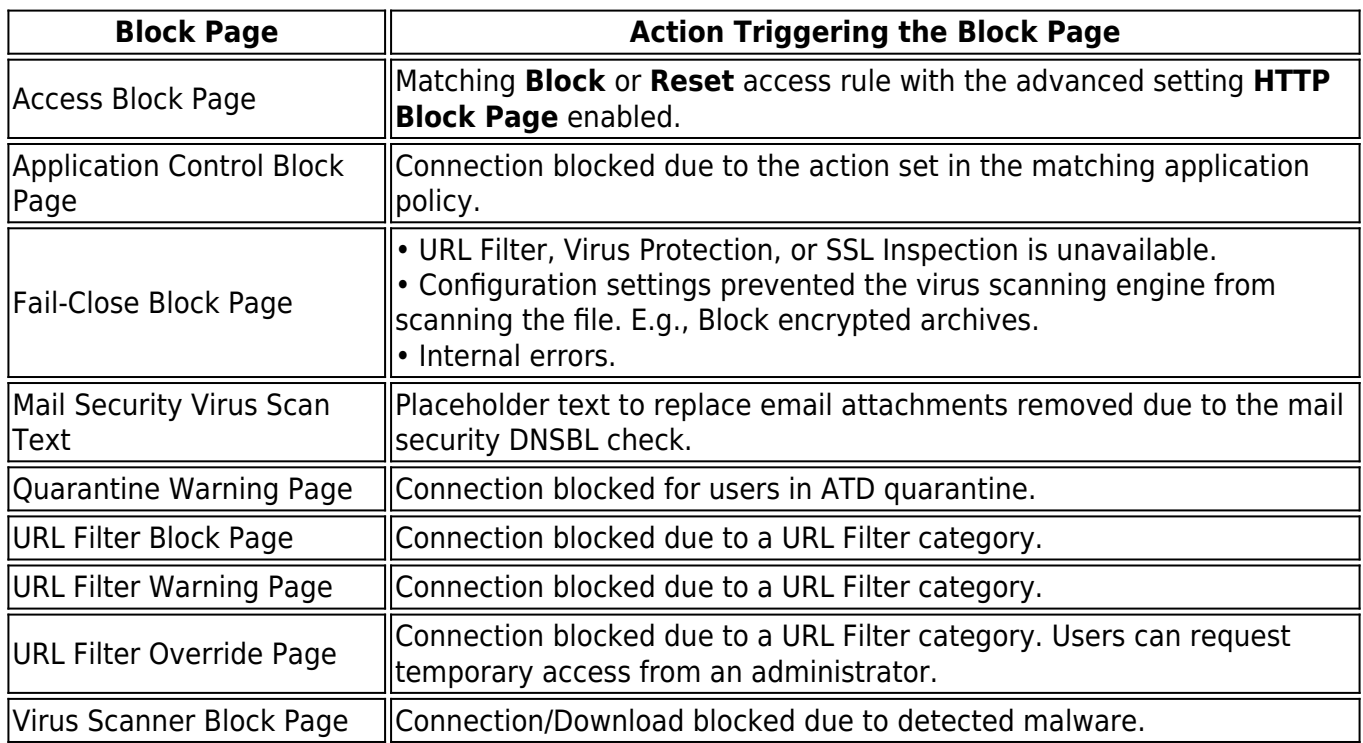

### **Edit a block page**

You can use HTML, CSS, and JavaScript code. Images up to 30 kB are inserted as base64 encoded HTML code.

- 1. Go to **FIREWALL > Settings**.
- 2. In the **Response Messages** section, click the edit icon next to the block page you want to edit. The **Edit Response Message** window opens.
- 3. Click **Browse** to upload a custom image. For security reasons, images are stored as base64 encoded string in the HTML source.
- 4. Click **Open Preview** to display a live preview of the message in the browser.
- 5. Edit the HTML source code of the block page. Changed text immediately appears in the live preview window.

## Barracuda NextGen Firewall X

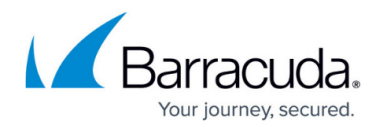

#### Edit Response Message: Access Block Page 2

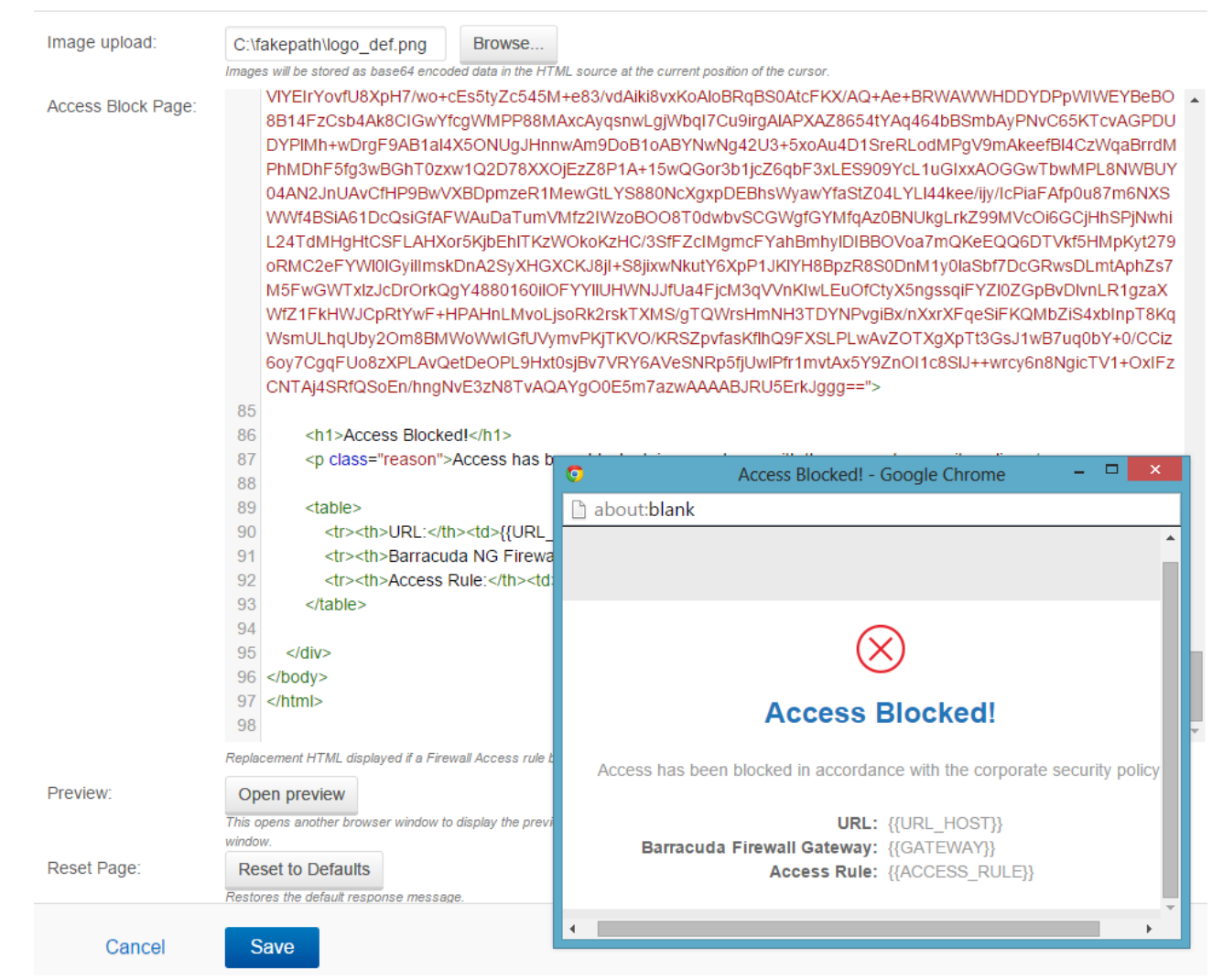

6. Click **Save**.

### **Placeholder values**

Each block page has a set of placeholder variables that are processed on-the-fly by the X-Series Firewall before delivering the block page to the user.

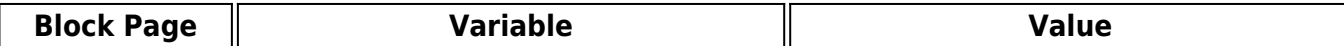

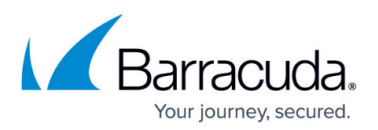

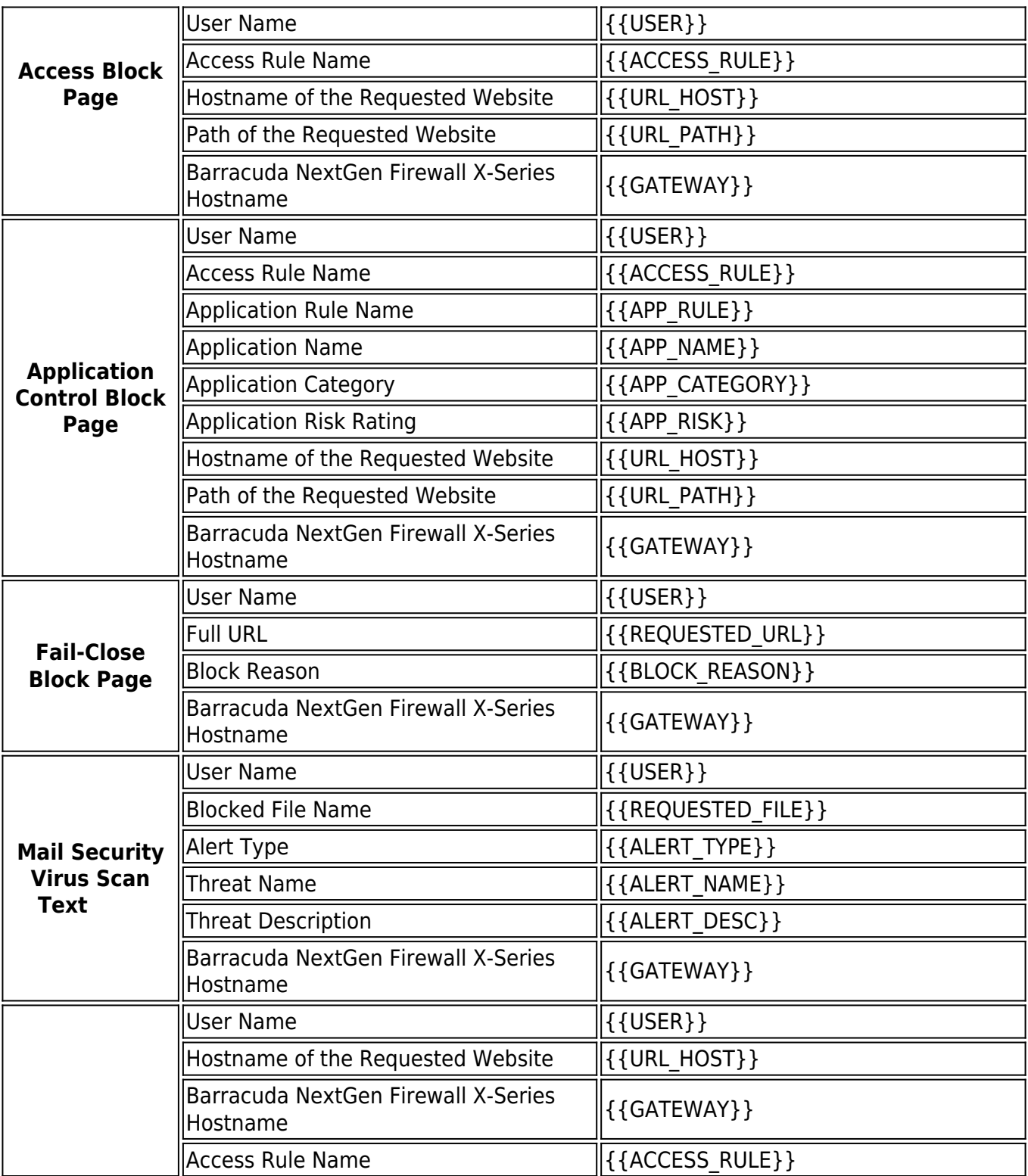

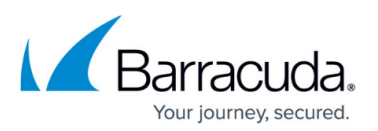

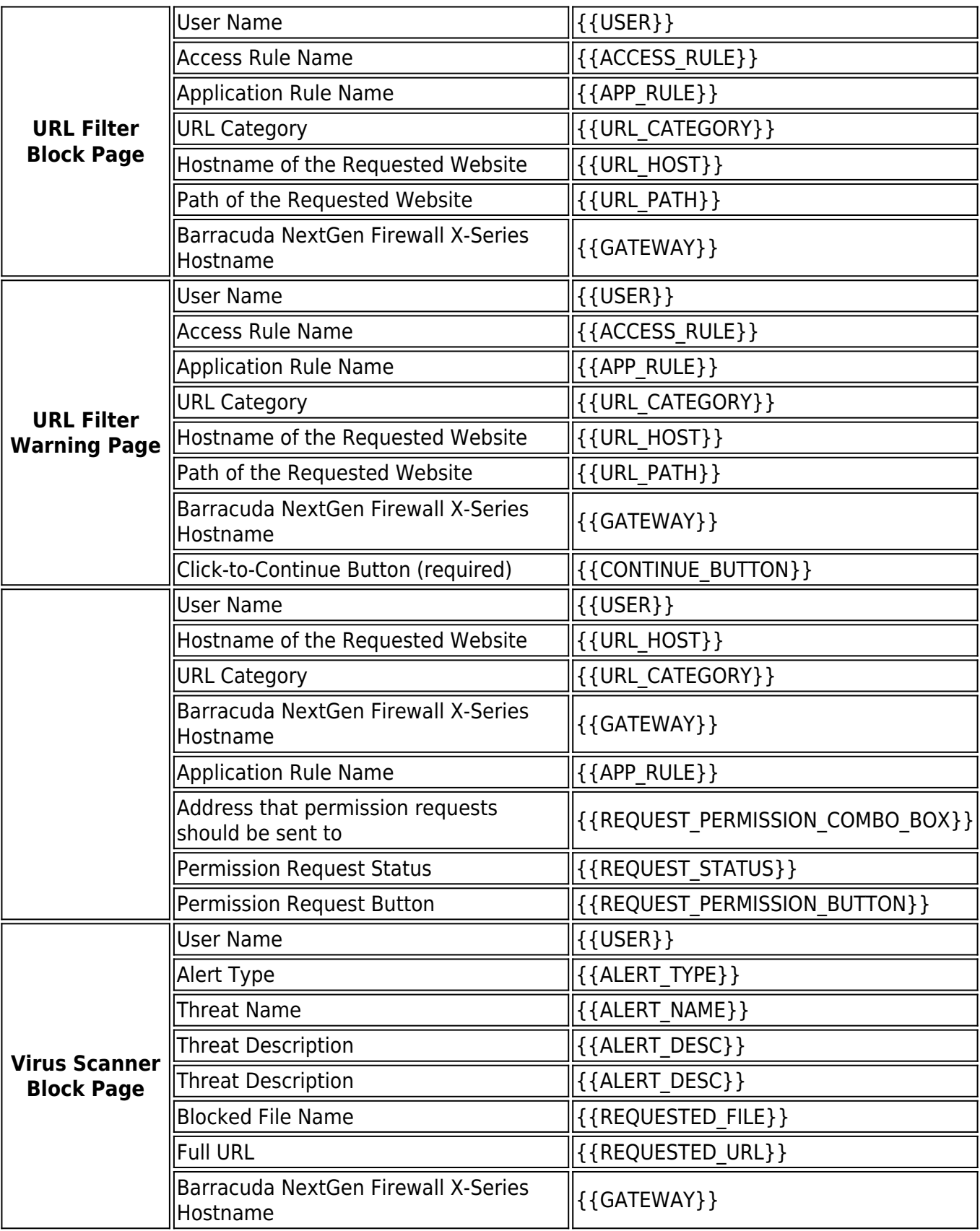

## Barracuda NextGen Firewall X

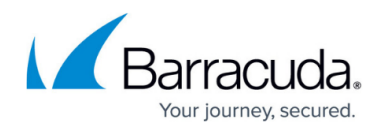

### **Figures**

1. response\_68.png

© Barracuda Networks Inc., 2022 The information contained within this document is confidential and proprietary to Barracuda Networks Inc. No portion of this document may be copied, distributed, publicized or used for other than internal documentary purposes without the written consent of an official representative of Barracuda Networks Inc. All specifications are subject to change without notice. Barracuda Networks Inc. assumes no responsibility for any inaccuracies in this document. Barracuda Networks Inc. reserves the right to change, modify, transfer, or otherwise revise this publication without notice.